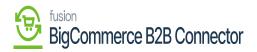

## Setting Up a Store in BigCommerce

Once you enable the above options of Commerce Integration and BigCommerce Connector you will be able to view [Big Commerce Store] under the Configuration in the [Commerce] section of Acumatica.

| <b>A</b> cumatica       | Search Q                            | හ                         |                           | Revision Two Products<br>Products Wholesale | 11/26/2023<br>9:46 PM | ~ 0         | 💄 admin admin 🗸   |
|-------------------------|-------------------------------------|---------------------------|---------------------------|---------------------------------------------|-----------------------|-------------|-------------------|
| \$ Banking              | Commerce                            |                           |                           |                                             | Д                     | <u>نې</u> × | OMIZATION TOOLS - |
| Projects                | Configuration<br>BigCommerce Stores | Processes<br>Prepare Data | Inquiries<br>Sync History | Dashboards<br>Commerce Sync Monite          | oring                 |             |                   |
| Payables                | Entities                            | Process Data              | Preferences               |                                             |                       |             |                   |
| + Receivables           |                                     |                           | Substitution Lists        |                                             |                       |             |                   |
| Sales Orders            |                                     |                           |                           |                                             |                       |             |                   |
| Purchases               |                                     |                           |                           |                                             |                       |             |                   |
| Inventory               |                                     |                           |                           |                                             |                       |             |                   |
| 2 <sup>\$</sup> Payroll |                                     |                           |                           |                                             |                       |             |                   |
| Dashboards              |                                     |                           |                           |                                             |                       |             |                   |
| Commerce Connec         |                                     |                           |                           |                                             |                       |             |                   |
| Gommerce                |                                     |                           |                           |                                             |                       |             |                   |
| More Items              |                                     |                           |                           |                                             |                       |             |                   |
| <                       |                                     |                           |                           |                                             |                       |             | < < > >           |

**BigCommerce Stores under Configuration** 

Upon clicking on the [BigCommerce Store] you will be redirected to the following screen where you need to enter all the mandatory details.

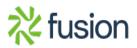

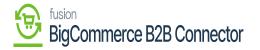

| <b>Q</b> Acumatica      | Search                                 | <u>৭</u> গু                                                             |                                                            | Revision Two Products<br>Products Wholesale | 11/26/2023<br>10:12 PM | 🧿 💄 admin     | admin 🗸 |
|-------------------------|----------------------------------------|-------------------------------------------------------------------------|------------------------------------------------------------|---------------------------------------------|------------------------|---------------|---------|
| 📩 Favorites             | BigCommerce Stores<br>BigCommerce B2BQ | AStore                                                                  |                                                            |                                             |                        | CUSTOMIZATION | TOOLS - |
| 🕒 Data Views            |                                        | + 🗈 🗘 • K < > או ד                                                      | TEST CONNECTION                                            |                                             |                        |               |         |
| Time and Expenses       | Connector:<br>* Store Name:            | BigCommerce<br>B2BQAStore                                               | <ul><li>✓ Active</li><li>✓ Default</li></ul>               |                                             |                        |               |         |
| Finance                 | CONNECTION SETTINGS                    | 8 ENTITY SETTINGS CUSTOMER SETTINGS                                     | INVENTORY SETTINGS ORDER SETTINGS PAYMEN                   | T SETTINGS                                  |                        |               |         |
| \$ Banking              | * Store Admin Path:<br>REST SETTINGS   | https://store-5xiq1sd86k.mybigcommerce.com/manage                       | STORE PROPERTIES Default Currency: USD                     |                                             |                        |               |         |
| Projects                | * API Path:<br>* Client ID:            | https://api.bigcommerce.com/stores/5xiq1sd86k/                          | Store Time Zone: Europe/London STORE ADMINISTRATOR DETAILS |                                             |                        |               |         |
| Payables                | * Access Token:<br>WEBDAV SETTINGS     | ******                                                                  | Administrator: admin - admin admin LICENSE RESTRICTIONS    | Q                                           |                        |               |         |
| + Receivables           | * WebDAV Path:<br>* WebDAV Username:   | https://store-5xiq1sd86k.mybigcommerce.com/dav<br>sahithyaa@kensium.com | Max. Number of Stores: 5                                   |                                             |                        |               |         |
| Z Sales Orders          | * WebDAV Password:<br>SYSTEM SETTINGS  | *******                                                                 |                                                            |                                             |                        |               |         |
| Purchases               | Locale:                                | en-US - English                                                         | ٥                                                          |                                             |                        |               |         |
| D Inventory             |                                        |                                                                         |                                                            |                                             |                        |               |         |
| 2 <sup>\$</sup> Payroll |                                        |                                                                         |                                                            |                                             |                        |               |         |
| <                       |                                        |                                                                         |                                                            |                                             |                        |               |         |

This includes the following within the BigCommerce Store screen.

- 1. Connection Settings
- 2. Entity Settings
- 3. Customer Settings
- 4. Inventory Settings
- 5. Order Settings
- 6. Payment Settings

Once the credential is entered click on the [Test Connection]. On successful completion, you will be able to view the successful testing connection message.

Go to the Global Seach for the BigCommerce Store and you will be able to view the option under the Configuration.

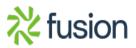

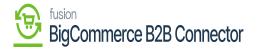

| • Acumatica                            | BigÇ Q 🖒                                 |                           | Revis<br>Produc | ion Two Products V 1:<br>ts Wholesale 1: | 2/11/2023<br>14 AM | 0 | 💄 admin a | idmin 🗸 |
|----------------------------------------|------------------------------------------|---------------------------|-----------------|------------------------------------------|--------------------|---|-----------|---------|
| ☆ Favorites                            | MENU ITEMS (2)                           | TRANSACTIONS AND PROFILES | HELP TOPICS     | FILES                                    | 3                  | × | OMIZATION | TOOLS - |
| 🕒 Data Views                           | ③ Data Views                             |                           |                 |                                          |                    |   |           | ^       |
| Time and Expenses                      | Inquiries BigCommerce Stores Payment     |                           |                 |                                          |                    |   |           |         |
| Finance                                | 6 Commerce                               |                           |                 |                                          |                    |   |           |         |
| \$ Banking                             | Configuration                            |                           |                 |                                          |                    |   |           |         |
| Projects                               | ☆ BigCommerce Stores + NEW               |                           |                 |                                          |                    |   |           |         |
| Payables                               |                                          |                           |                 |                                          |                    |   |           |         |
| + Receivables                          |                                          |                           |                 |                                          |                    |   |           |         |
| Sales Orders                           |                                          |                           |                 |                                          |                    |   |           |         |
| Purchases                              |                                          |                           |                 |                                          |                    |   |           |         |
| D Inventory                            |                                          |                           |                 |                                          |                    |   |           |         |
| 2 <sup>\$</sup> Payroll                |                                          |                           |                 |                                          |                    |   |           |         |
| <                                      |                                          |                           |                 |                                          |                    |   | < <       |         |
| javascript: void 0 ct is in trial mode | . Only two concurrent users are allowed. |                           |                 |                                          |                    |   | ACT       |         |

## Option for BigCommerce Store

Upon clicking on the above option, you will be redirected to the BigCommerce Store as shown in the following screenshot.

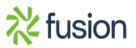

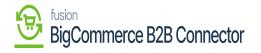

| Acumatica               | Search                | Q                       | ଓ      |         |                           |   | Revision Two Products<br>Products Wholesale | 12/11/2023<br>1:14 AM | 0   | 💄 admin ad   | dmin 🗸  |
|-------------------------|-----------------------|-------------------------|--------|---------|---------------------------|---|---------------------------------------------|-----------------------|-----|--------------|---------|
| Favorites               | BigCommerce S         | Stores                  |        |         |                           |   |                                             |                       | CUS | Tomization - | TOOLS - |
| 🕒 Data Views            | ბ ა +                 |                         |        |         |                           |   |                                             |                       |     |              |         |
|                         | Drag column header he | ere to configure filter |        |         |                           |   |                                             | Y 🛱                   |     |              | Q       |
| Time and Expenses       | E Store Name          | Connector               | Active | Default | API Path                  |   |                                             |                       |     |              |         |
| Finance                 | > B2BQAStore          | BigCommerce             |        |         | https://api.bigcommerce.c |   |                                             |                       |     |              |         |
| \$ Banking              |                       |                         |        |         |                           |   |                                             |                       |     |              |         |
| Projects                |                       | ß                       |        |         |                           |   |                                             |                       |     |              |         |
| Payables                |                       |                         |        |         |                           |   |                                             |                       |     |              |         |
| + Receivables           |                       |                         |        |         |                           |   |                                             |                       |     |              |         |
| Sales Orders            |                       |                         |        |         |                           |   |                                             |                       |     |              |         |
| Purchases               |                       |                         |        |         |                           |   |                                             |                       |     |              |         |
| Inventory               |                       |                         |        |         |                           |   |                                             |                       |     |              |         |
| 2 <sup>\$</sup> Payroll |                       |                         |        |         |                           |   |                                             |                       |     |              |         |
| <                       | 1-1 of 1 records      |                         |        |         |                           | 6 |                                             |                       |     | I< < .       | > >     |

| Acumatica               | Search Q                                                                                                    | Revision Two Products<br>Products Wholesale         12/11/2023<br>1.14 AM         ⑦         ▲ admin admin |  |  |  |  |
|-------------------------|----------------------------------------------------------------------------------------------------|----------------------------------------------------------------------------------------------------|--|--|--|--|
| A Favorites             | BigCommerce Stores BigCommerce B2BQAStore                                                                                        | CUSTOMIZATION TOOLS -                                                                                     |  |  |  |  |
| 🕑 Data Views            |                                                                                                    |                                                                                                    |  |  |  |  |
| Time and Expenses       | Connector:         BigCommerce         ☑ Active                • Store Name:             B2BQAStore <i>ρ</i>                     |                                                                                                    |  |  |  |  |
| Finance                 | CONNECTION SETTINGS ENTITY SETTINGS CUSTOMER SETTINGS INVENTORY SETTINGS ORDER SE                                                | TTINGS PAYMENT SETTINGS                                                                                   |  |  |  |  |
| \$ Banking              | Store Admin Path. https://store-5xiq1sd96k.mybigcommerce.com/manage STORE PROPERTIES  REST SETTINGS Default Currency: USD        |                                                                                                    |  |  |  |  |
| Projects                | API Path. https://ajl.bigcommerce.com/stores/5xiq1sd98k/ Store Time Zone: Europe/L.     Client ID: STORE ADMINISTRATOR DETAILS - | ndon                                                                                                    |  |  |  |  |
| Payables                | Access Token:     Administrator:     admin - a WEBDAV SETTINGS     LICENSE RESTRICTIONS                                          | dmin admin ,P                                                                                             |  |  |  |  |
| + Receivables           | WebDAV Path: https://store-5xiq1sd86k.mybigcommerce.com/dav Max. Number of Stores:     WebDAV Usemame: sahithyaa@kensium.com     | 5                                                                                                    |  |  |  |  |
| Sales Orders            | WebDAV Password:     SYSTEM SETTINGS                                                                                             |                                                                                                    |  |  |  |  |
| Purchases               | Locale: en-US - English ,0                                                                                                    |                                                                                                    |  |  |  |  |
| linventory              |                                                                                                    |                                                                                                    |  |  |  |  |
| 2 <sup>\$</sup> Payroll | ß                                                                                                    |                                                                                                    |  |  |  |  |
| <                       |                                                                                                    |                                                                                                    |  |  |  |  |

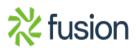